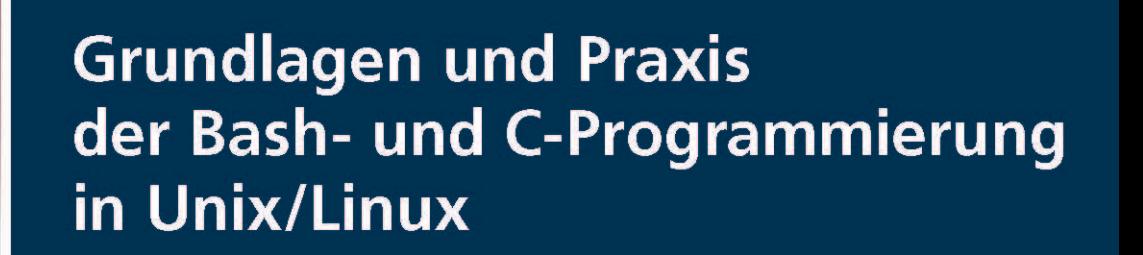

Ein Arbeits- und Übungsbuch

**Roumiana Antonova Vassilena Slaveva Tihomira Slavova** 

Jetzt mit eLearning

**besser** 

**lernen** 

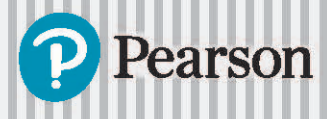

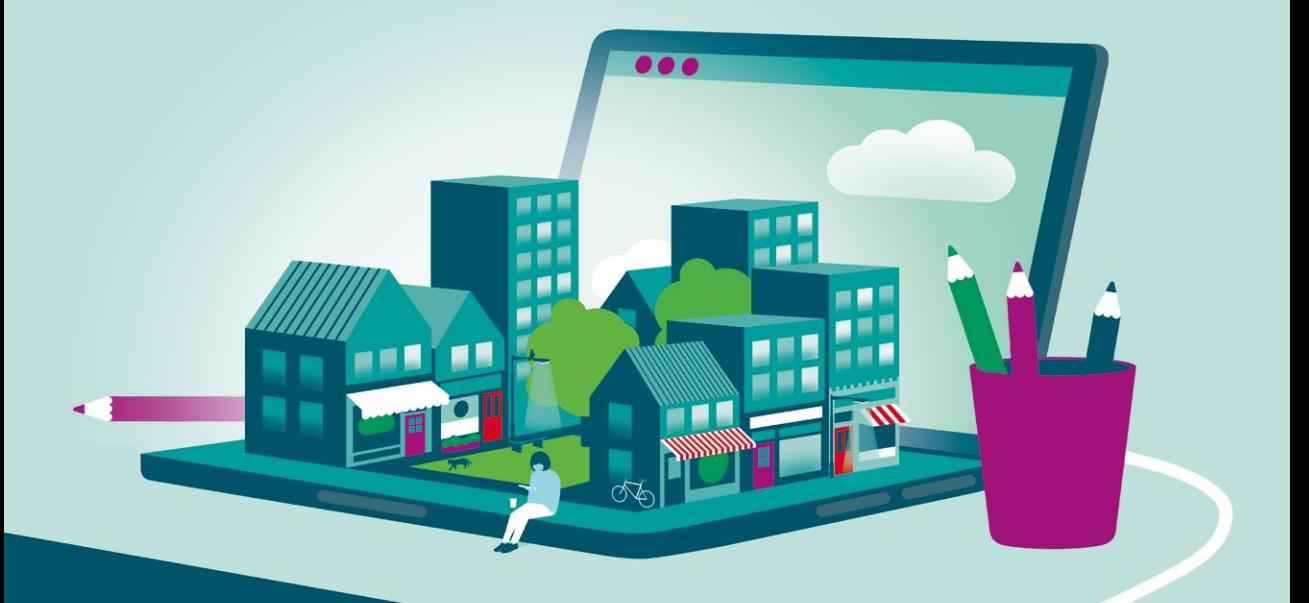

## **Zugangscode**

**[Falls Sie beim Kauf Ihres eBooks keinen Zugangscode erhalten haben,](https://www.pearson.de/9783863263225)  kontaktieren Sie uns bitte über die folgende Seite und halten Sie Ihre Rechnung/Bestellbestätigung bereit:** *https://www.pearson.de/ebook-zugangscode*

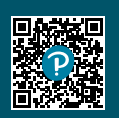

## <span id="page-2-1"></span>**7.1. Skripte**

Ein Skript, auch Shell- oder Bash-Skript genannt, ist eine Textdatei, die eine Folge von Befehlen, bedingten Konstrukten, Funktionen usw. enthält [\[5\]](#page-2-0). Es wird oft zur Beschreibung einer Aufgabe verwendet, die dann an verschiedenen Orten und/oder zu verschiedenen Zeiten ausgeführt werden kann. Das Ausführen eines Skripts führt alle darin enthaltenen Anweisungen aus. Wenn die Skriptdatei eine ausführbare Datei ist, kann sie über ihren absoluten oder relativen Pfad ausgeführt werden. Die Ausführung eines Skripts kann auch über die Befehle bash oder sh erfolgen.

Zum Beispiel kann ein Skript mit dem Namen *mein\_erstes\_skript.sh* im Verzeichnis */home/meinnutzer* auf eine der folgenden Arten ausgeführt werden [\[5\]](#page-2-0):

<span id="page-2-2"></span><span id="page-2-0"></span>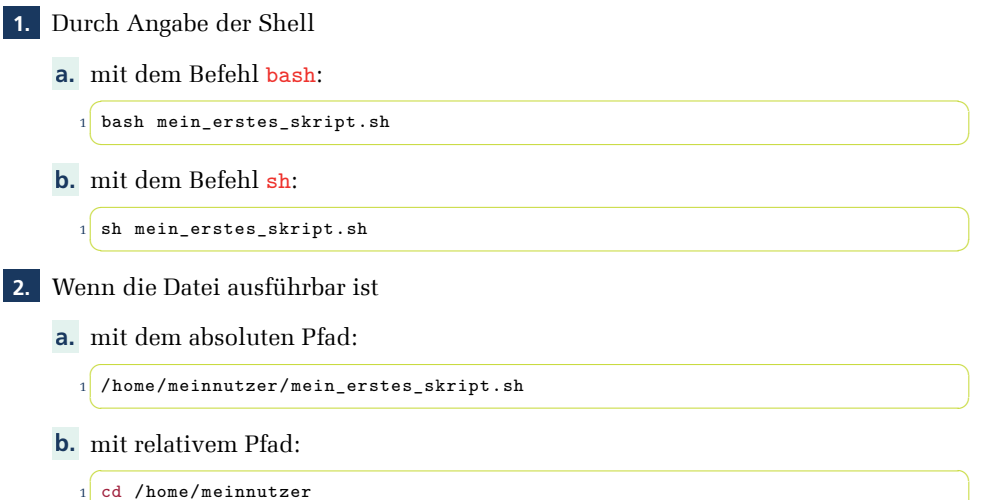

2 ./mein erstes skript.sh ✝ ✆

Ausführbare Dateien sind Dateien mit festgelegten Ausführungsberechtigungen. Weitere Informationen zu Berechtigungen finden Sie in Kapitel [11.](#page-2-1)

Es ist gute Praxis, die erste Zeile eines Skripts mit #! (genannt Shebang) zu beginnen, gefolgt vom Pfad der Shell, die das Skript ausführen soll [\[4\]](#page-2-2). Die Angabe einer Shell mithilfe eines Shebang bedeutet, dass das Skript unabhängig von der Shell des Benutzers ausgeführt werden kann [\[4\]](#page-2-2).

## **7.2. Metazeichen in Dateinamen**

Eine häufige Aufgabe bei der Arbeit mit dem Terminal besteht darin, nach einer Datei (oder mehreren Dateien) zu suchen, ohne deren genauen Namen oder Speicherort zu kennen, wie beispielsweise die Suche nach allen Dateien im aktuellen Verzeichnis, die im Namen die Zeichenfolge »init« am Ende, am Anfang oder in der Mitte enthalten. Diese Aufgaben [können mit den Shell-Metazeichen erledigt werden – Sonderzeichen, die interpretiert](https://www.pearson.de/9783863263225) werden, statt direkt an den verwendeten Befehl übergeben zu werden.

<span id="page-3-0"></span>✑ Tabelle [7.1](#page-3-0) enthält einige der Shell-Metazeichen, die häufig bei der Suche nach Mustern in Dateinamen verwendet werden [\[2\]](#page-3-1).

<span id="page-3-1"></span>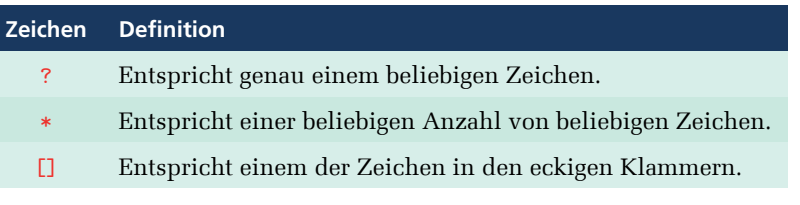

**Tabelle 7.1.** Shell-Metazeichen

## **[7.3. Anführungs- und Escapezeichen](https://www.pearson.de/9783863263225)**

Viele Zeichen und Wörter haben eine besondere Bedeutung oder sind reserviert. Diese Beschränkung kann durch die Verwendung von Anführungs- und Escapezeichen, wie in ✑ Tabelle [7.2](#page-3-2) beschrieben, aufgehoben werden [\[14\]](#page-3-3).

<span id="page-3-2"></span>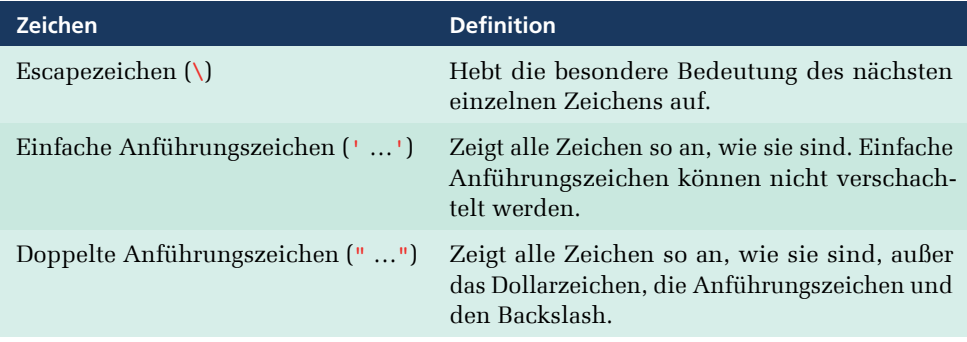

**Tabelle 7.2.** Anführungs- und Escapezeichen

## <span id="page-3-4"></span>**7.4. Variablen**

<span id="page-3-3"></span>Wie auch in anderen Programmiersprachen üblich, erlaubt Bash die Verwendung von Variablen. Eine Variable ist ein Speicher, verbunden mit einer Information, auf die über einen symbolischen Namen zugegriffen wird. Eine Variable kann für eine Zahl, ein Zeichen, eine Zeichenkette (String) oder ein Array stehen. Eine in Bash deklarierte Variable hat weder einen Datentyp noch darf ihr Name mit einer Zahl beginnen. Die Zuweisung eines Wertes an eine Variable erfolgt durch das Gleichheitszeichen (=) [\[13\]](#page-3-4).

✞ ☎ 1 meine\_string\_var="Hallo Welt!" ✝ ✆

Diese Codezeile definiert eine Variable namens *meine\_string\_var* und weist ihr den Wert »Hallo Welt!« zu. Hier werden die doppelten Anführungszeichen verwendet, um das Leerzeichen in »Hallo Welt!« zu berücksichtigen [\[13\]](#page-3-4). Ansonsten könnten sie weggelassen werden.

**Hinweis: Bei der Definition einer Variablen sollten vor und nach dem Gleichheitszeichen keine Whitespace-Zeichen stehen [\[13\]](#page-4-0).**

Der Zugriff auf den Wert einer Variablen erfolgt über das Dollarzeichen (\$). Dies wird als Parametererweiterung bezeichnet und hat die folgenden Syntaxformen [\[13\]](#page-4-0):

<span id="page-4-4"></span>\$**variable**

\${**variable**}

Beispiel:

✞ ☎ 1 echo \$meine string var  $\qquad \qquad \bullet$ 

<span id="page-4-3"></span>Diese Codezeile gibt den Wert von *meine\_string\_var* aus, z. B. Hallo Welt!.

### **7.5. Mit Variablen arbeiten**

Alle Variablen der aktuellen Shell-Sitzung, einschließlich der Umgebungsvariablen, können mit dem Befehl set angezeigt werden, wenn er ohne Optionen und/oder Argumente ausgeführt wird [\[14\]](#page-4-1). Wird er mit Optionen ausgeführt, kann der set-Befehl auch zum Setzen oder Aufheben von Shell-Attributen verwendet werden.

✑ Tabelle [7.3](#page-4-2) beschreibt einige der häufig verwendeten Umgebungsvariablen [\[5,](#page-4-3) [13\]](#page-4-0).

<span id="page-4-2"></span><span id="page-4-0"></span>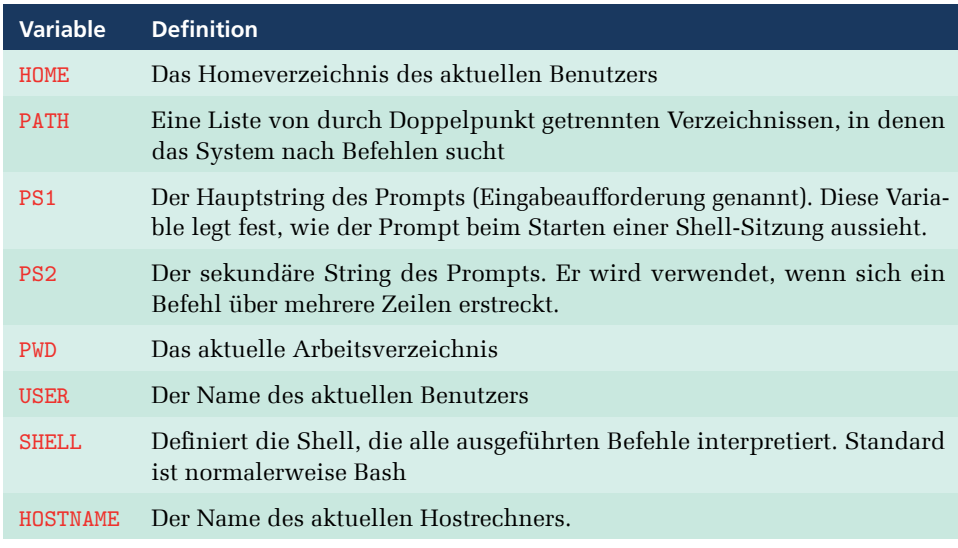

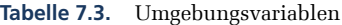

<span id="page-4-1"></span>[Das Hinzufügen von Argumenten in einer Reihenfolge definiert Werte für Positionspara](https://www.pearson.de/9783863263225)meter [\[3\]](#page-4-4).

```
✞ ☎
1 set eins zwei drei
```
Ein Positionsparameter ist ein Parameter, der durch eine oder mehrere Ziffern dargestellt [wird, mit Ausnahme der Ziffer 0. Positionsparameter werden zu Beginn einer Shell-](https://www.pearson.de/9783863263225)Sitzung gesetzt [\[3\]](#page-5-0). Bei der Ausführung eines Shell-Skripts oder einer Funktion werden die Positionsparameter temporär durch die Argumente ersetzt, mit denen das Skript oder die Funktion ausgeführt wird.

 $\overline{\phantom{a}}$   $\overline{\phantom{a}}$   $\overline{\$ 

<span id="page-5-0"></span> $\frac{1}{1}$ ./mein\_zweites\_skript.sh arg1 arg2  $\begin{pmatrix} 1 & 0 & 0 \\ 0 & 0 & 0 \\ 0 & 0 & 0 \\ 0 & 0 & 0 \\ 0 & 0 & 0 \\ 0 & 0 & 0 \\ 0 & 0 & 0 \\ 0 & 0 & 0 \\ 0 & 0 & 0 & 0 \\ 0 & 0 & 0 & 0 \\ 0 & 0 & 0 & 0 \\ 0 & 0 & 0 & 0 & 0 \\ 0 & 0 & 0 & 0 & 0 \\ 0 & 0 & 0 & 0 & 0 \\ 0 & 0 & 0 & 0 & 0 & 0 \\ 0 & 0 & 0 & 0 & 0 & 0 \\ 0 & 0 & 0 & 0 & 0 & 0 & 0 \\ 0 &$ 

Auf den Wert eines Positionsparameters kann wie auf eine Standardvariable mit dem Dollarzeichen (\$) zugegriffen werden. Positionsparameter werden der Reihe nach definiert, d. h. auf den Wert des ersten Arguments kann über \$1 zugegriffen werden, auf den Wert des zweiten Arguments über \$2 usw.

✑ Tabelle [7.4](#page-5-1) beschreibt Variablen, die beim Arbeiten mit Positionsparametern verwendet werden [\[3\]](#page-5-0).

<span id="page-5-1"></span>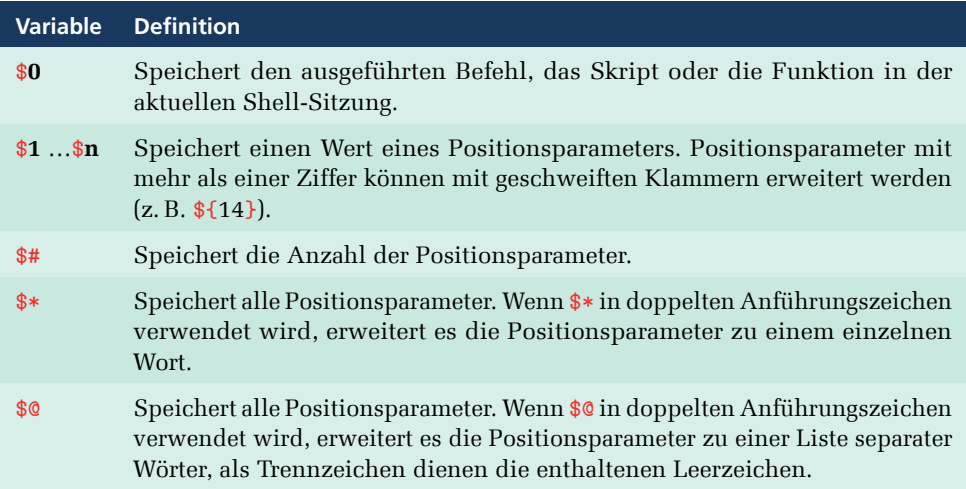

**Tabelle 7.4.** Positionsparameter

Positionsparameter können durch den Befehl shift auch verändert werden. Der Befehl nimmt ein Argument in Form einer Zahl entgegen und verschiebt alle Positionsparameter um diese Zahl N nach links bzw. um 1, wenn keine Zahl angegeben ist [\[3\]](#page-5-0). Das bedeutet, dass er verwendet werden kann, um ab Anfang der Parameterliste N Positionsparameter zu verwerfen. Zum Beispiel führt der Code

```
✞ ☎
1 set eins zwei drei vier fuenf sechs
2 shift 2
3 echo $1 # prints "drei"
✝ ✆
```
dazu, dass die Strings *eins* und *zwei* verworfen werden, wodurch String *drei* den Wert von \$1 und String *vier* den Wert von \$2 erhält.

Variablen und Funktionen können mit dem Befehl unset entfernt werden [\[3\]](#page-6-0). Zum Beispiel:

unset **meine\_string\_var**

löscht die Variable *meine\_string\_var* und ihren Wert.

<span id="page-6-0"></span>Eine Variable kann mit dem Befehl export an beliebige neue Prozesse übergeben wer[den \[](https://www.pearson.de/9783863263225)[5](#page-6-1)[\]. Der Befehl kennzeichnet eine oder mehrere Variablen zur Vererbung. Wird er](https://www.pearson.de/9783863263225) ohne Parameter ausgeführt, dann zeigt er die Liste aller aktuell exportierten Variablen an. Beim Exportieren einer Variablen kann der Befehl ihr auch einen Wert zuweisen. Zum Beispiel:

<span id="page-6-1"></span>✞ ☎ 1 export exportierte\_var="Ich bin exportiert!" ✝ ✆

#### **Zusammenfassung**

- X [Ein Skript ist eine Textdatei, die eine Folge von Befehlen, bedingten Konstrukten,](https://www.pearson.de/9783863263225) Funktionen usw. enthält.
- $\checkmark$  Skripte werden oft verwendet, um eine Aufgabe zu beschreiben, die an verschiedenen Orten und/oder zu verschiedenen Zeiten ausgeführt werden kann.
- $\checkmark$  Metazeichen sind Sonderzeichen, die interpretiert und nicht direkt an den verwendeten Befehl übergeben werden.
- X Anführungszeichen werden verwendet, um die besondere oder reservierte Bedeutung bestimmter Zeichen aufzuheben.
- $\checkmark$  Eine Variable ist ein Speicher, der mit einer Information verbunden ist, die über einen symbolischen Namen angesprochen wird.
- $\checkmark$  Eine Variable kann eine Zahl, ein Zeichen, ein String oder ein Array repräsentieren.
- $\checkmark$  Mit dem Gleichheitszeichen (=) wird einer Variable ein Wert zugewiesen und mit dem Dollarzeichen (\$) vor dem Variablennamen wird auf sie zugegriffen.
- $\checkmark$  Ein Positionsparameter ist ein Parameter, der durch eine oder mehrere Ziffern dargestellt wird, abgesehen von der Ziffer 0.
- $\sqrt{ }$  Bei der Ausführung eines Shell-Skripts oder einer Funktion werden die Positionsparameter temporär durch die Argumente ersetzt, mit denen das Skript oder die Funktion ausgeführt wird.
- $\sqrt{E}$ ine Variable kann mit dem Befehl export an beliebige neue Prozesse übergeben werden.

## **Übungen zu Kapitel [7](#page-8-0)**

<span id="page-8-0"></span>**1.** [Schreiben Sie einen Befehl, der alle Dateien im aktuellen Verzeichnis auflistet, deren](https://www.pearson.de/9783863263225) Name mit »init« beginnt, mit ».txt« endet und:

- **a.** nur ein Zeichen dazwischen aufweist (wie *init2.txt*);
- **b.** eine beliebige Anzahl von Zeichen dazwischen aufweist (wie *init24ldf.txt*);
- **c.** nur ein Zeichen dazwischen aufweist, das »a«, »b« oder »c« lautet (wie *inita.txt*, *initb.txt*, *initc.txt*).

**2.** Schreiben Sie einen Befehl, der alle Dateien im aktuellen Verzeichnis auflistet, die

- **a.** Bash-Dateien sind und deren Namen mit »start« beginnen;
- **b.** die Endung ».pp« haben;
- **c.** Dateinamen haben, die mit »pstree« beginnen, mit »x11« enden und nur ein Zeichen dazwischen aufweisen;
- **d.** Dateinamen mit einer Länge von 9 Zeichen haben und mit »gtf.jpeg« enden;
- **e.** Dateinamen haben, die mit einem zufälligen Zeichen beginnen, gefolgt von dem String »art« und enden mit der Endung ».txt«;
- **f.** *car.py*, *cat.py* oder *can.py* lauten.

**3.** Welche Kombination von Dateinamen kann durch Ausführen der folgenden Befehle aufgelistet werden?

**a.** 1 ls ar [bet]  $\overline{a}$   $\overline{a}$   $\overline{$ ✝✞ ✆☎

**b.** 1 ls ba[rt]e[dr]

**4.** Das aktuelle Verzeichnis enthält die folgenden Dateien:

```
✞ ☎
1 banger
2 barged
3 barding
4 barde
bearding
```
Wie lautet das Ergebnis nach Ausführen der folgenden Befehle?

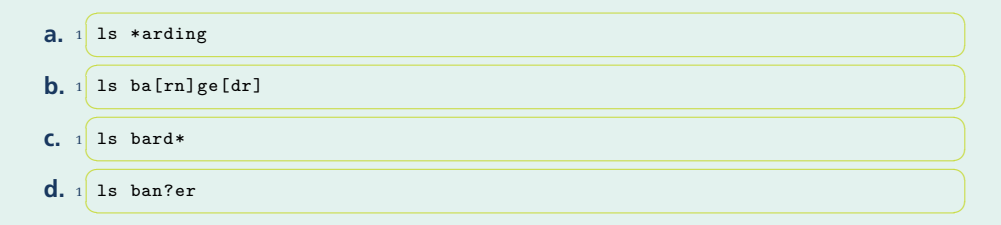

✝ ✆

**5.** Wie lautet das Ergebnis nach Ausführen der folgenden Befehle?

```
a. 1 echo "Mein Hostname ist $HOSTNAME."
b. 1 echo 'Mein Hostname ist $HOSTNAME.'
c.
1 echo "Mein Hostname ist \$HOSTNAME."
 ✝✞ ✆☎
 ✝ ✆
```
**6.** Erstellen Sie eine Variable namens *erfinder\_von\_linux* und setzen Sie ihren Wert auf die Zeichenkette »Linus Torvalds«. Wie lautet das Ergebnis nach Ausführen der folgenden Befehle?

 $\overline{a}$   $\overline{a}$   $\overline{$ 

```
a.
1 echo $erfinder_von_linux
 ✝✞ ✆☎
```
**b.** 1 echo erfinder\_von\_linux  $\sqrt{2\pi\left(\frac{1}{2}\right)^{2}+1}$   $\sqrt{2\pi\left(\frac{1}{2}\right)^{2}+1}$   $\sqrt{2\pi\left(\frac{1}{2}\right)^{2}+1}$   $\sqrt{2\pi\left(\frac{1}{2}\right)^{2}+1}$ 

<span id="page-9-0"></span>**7.** Fügen Sie */usr/X11R6/bin* zur Umgebungsvariablen PATH hinzu.

**8.** Ändern Sie Ihr aktuelles Verzeichnis in */opt*, indem Sie einen neuen Wert für die Variable PWD setzen.

- **9.** Ändern Sie den Wert von PS1 so, dass der Prompt den aktuellen Benutzernamen, den Hostnamen, das Datum (Stunden, Minuten und Sekunden) und das Verzeichnis anzeigt.
- **10.** [Zeigen Sie die aktuelle Liste der Umgebungsvariablen an. Fügen Sie eine neue Va](https://www.pearson.de/9783863263225)riable *STR* mit dem Wert »Hallo Welt!« hinzu und prüfen Sie, ob sie in die Liste der Umgebungsvariablen aufgenommen wurde.

✞ ☎

**11.** Wie lautet das Ergebnis nach Ausführen der folgenden Befehle?

```
1 set var='irgendein Wert'
2 echo $1\overline{\phantom{a}} \overline{\phantom{a}} \overline{\
```
- **12.** Schreiben Sie ein Skript, das a, 3, 0 und d als Positionsparameter setzt. Zeigen Sie die Parameter an, um zu prüfen, ob sie korrekt gesetzt sind.
- **13.** Schreiben Sie ein Skript, das die ersten drei Positionsparameter und die Gesamtanzahl der Positionsparameter anzeigt.
- **14.** Erstellen Sie eine Variable namens *erstes\_linux\_kernel\_jahr*, die den Wert 1991 hat. Wie lautet das Ergebnis nach Ausführen der folgenden Befehle?

```
1 echo $erstes_linux_kernel_jahr
2 unset erstes linux kernel jahr
3 echo $erstes_linux_kernel_jahr
```
- **15.** Schreiben Sie einen Befehl, um den geänderten Wert der Umgebungsvariablen PATH aus Übung **[7.](#page-9-0)** für andere Prozesse verfügbar zu machen.
- **16.** Schreiben Sie einen Befehl, der die Variable *neue\_var* exportiert und ihr gleichzeitig einen neuen Wert (Neuer Wert!) zuweist.

**17.** Wie oft wird meinevar=meinname nach der Ausführung des folgenden Skripts angezeigt?

```
✞ ☎
1 #!/bin/bash
2 meinevar=meinname
3 echo meinevar=$meinevar
4 export meinevar
5 set
6 unset meinevar
7 set
✝ ✆
```
**18.** Wenn sich im aktuellen Verzeichnis ein Skript *meineapp.sh* mit der folgenden Definition befindet:

```
\overline{a} \overline{a} \overline{1 #!/bin/bash
2 echo "MEINEAPP=$MEINEAPP"
3 MEINEAPP=2
4 echo "MEINEAPP=$MEINEAPP"
  \begin{pmatrix} 1 & 1 & 1 \\ 1 & 1 & 1 \\ 1 & 1 & 1 \end{pmatrix}
```
[wie lautet dann Ergebnis nach Ausführen der folgenden Befehle?](https://www.pearson.de/9783863263225)

 $\overline{\phantom{a}}$   $\overline{\phantom{a}}$   $\overline{\$  $1$  MEINEAPP=1 2 bash meineapp.sh  $\begin{pmatrix} 1 & 0 & 0 \\ 0 & 0 & 0 \\ 0 & 0 & 0 \\ 0 & 0 & 0 \\ 0 & 0 & 0 \\ 0 & 0 & 0 \\ 0 & 0 & 0 \\ 0 & 0 & 0 \\ 0 & 0 & 0 \\ 0 & 0 & 0 & 0 \\ 0 & 0 & 0 & 0 \\ 0 & 0 & 0 & 0 \\ 0 & 0 & 0 & 0 & 0 \\ 0 & 0 & 0 & 0 & 0 \\ 0 & 0 & 0 & 0 & 0 \\ 0 & 0 & 0 & 0 & 0 & 0 \\ 0 & 0 & 0 & 0 & 0 & 0 \\ 0 & 0 & 0 & 0 & 0 &$ 

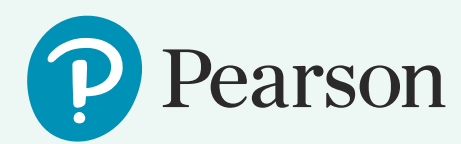

# [Heute schon](https://www.pearson.de/9783863263225) ? *im Lab gewesen*

# **Mehr Lernerfolg – immer und überall**

Nie mehr Bücher schleppen oder nach verloren gegangenen Merkzetteln suchen! Mit Ihrem persönlichen Lehrbuch als kommentierbarem eText gibt Person MyLab Ihnen die Freiheit zu lernen, wann und wo immer Sie wollen. Zu Hause am PC ebenso wie unterwegs mit dem Tablet – und das ganz ohne lästiges Schleppen.

## **Individualisierbar**

Hinterlegen Sie wichtige Notizen oder Markierungen direkt im eText. So schaffen Sie ihr persönliches Lehrbuch, mit dem Ihnen nichts mehr entgeht.

## **Hilfreiche Zusatzinfos direkt verlinkt**

Links oder Querverweise können Sie innerhalb des eTextes neben dem Buchtext einblenden, Glossarbegriffe und Literaturhinweise können unmittelbar in einem Pop-Up-Fenster nachgeschlagen werden.

## **Unterwegs einfach dabei**

 Lesen Sie den eText in Pearson MyLab am PC, auf dem Tablet oder Smartphone. Ihr eText ist auf alle Endgeräte optimiert und bietet selbst auf kleinen Displays großen Lesekomfort!

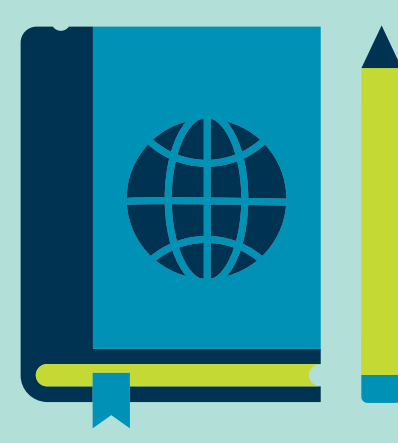

## **Standardeingabe, Standardausgabe und Standardfehler; [Hintergrundprozesse; Exit-Status](https://www.pearson.de/9783863263225)**

<span id="page-12-4"></span><span id="page-12-3"></span><span id="page-12-2"></span><span id="page-12-1"></span><span id="page-12-0"></span>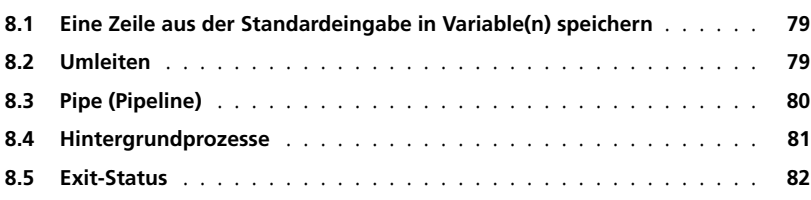

**Ü B E R B L I C K**8

# Copyright

Daten, Texte, Design und Grafiken dieses eBooks, sowie die eventuell angebotenen eBook-Zusatzdaten sind urheberrechtlich geschützt. Dieses eBook stellen wir lediglich als persönliche Einzelplatz-Lizenz zur Verfügung!

Jede andere Verwendung dieses eBooks oder zugehöriger Materialien und Informationen, einschließlich

- der Reproduktion,
- der Weitergabe,
- des Weitervertriebs,
- der Platzierung im Internet, in Intranets, in Extranets,
- der Veränderung,
- des Weiterverkaufs und
- der Veröffentlichung

bedarf der schriftlichen Genehmigung des Verlags. Insbesondere ist die Entfernung oder Änderung des vom Verlag vergebenen Passwort- und DRM-Schutzes ausdrücklich untersagt!

Bei Fragen zu diesem Thema wenden Sie sich bitte an: info@pearson.de

#### Zusatzdaten

Möglicherweise liegt dem gedruckten Buch eine CD-ROM mit Zusatzdaten oder ein [Zugangscode zu einer eLearning Plattform bei. Die Zurverfügungstellung dieser Daten](https://www.pearson.de/9783863263225)  auf unseren Websites ist eine freiwillige Leistung des Verlags. Der Rechtsweg ist ausgeschlossen. Zugangscodes können Sie darüberhinaus auf unserer Website käuflich erwerben.

#### **Hinweis**

Dieses und viele weitere eBooks können Sie rund um die Uhr und legal auf unserer Website herunterladen:

#### https://www.pearson-studium.de

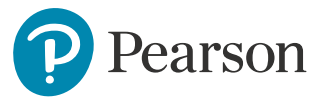